## ลำดับการออกข้อสอบใน EQ

## 11111111111111111111111111111111111111111111111111111

นักศึกษา ทสส.๕๓ ปฏิบัติดังนี้

นักศึกษา วชช.พง.(การจัดการและ IT) ปฏิบัติดังนี้

ย

.

๑. Copy ข้อ ๑ นี้ถึงข้อ ๑๕ แล้ว Paste ลง Excelย แล้วเติมคำข้อ ๓ ถึง ๑๕ ให้สมบูรณ์ เสร็จแล้วส่ง <u>sommaipin@hotmail.com</u>

๒. นักศึกษาเตรียมลงทะเบียนย ให้เพิ่มข้อความในข้อ ๓ - ๑๕ ดังนี้ (อักษรใดหรือ ... ที่ไม่ต้อง โปรดลบออก)

\* ๓. Username :ย ....(อักษรและ/หรือเลข 4-9 ตัว ไม่เกิน 9 ตัว)

๔. Password :ย ....(อักษรและ/หรือเลข 4-9 ตัว ไม่เกิน 9 ตัว)

๕. ชื่อ-นามสกุลของนักศึกษา ทสส.๕๓ หรือ วชช.พง. : ........

๖. โรงเรียน / มหาวิทยาลัย /สถาบัน :ย มรภ.ภูเก็ต/วชช.พง.

๗. เพศย :ย ชายย หญิงย

๘. E-mailย :ย ...............................@hotmail.com ๙. ที่อยู่ย :ย ย (บ้านเดิม) ........ ๑๐. ตำบลย :ย ย ...... ๑๑. อำเภอย :[ย ย](mailto:...............................@hotmail.com)  ๑๒. จังหวัดย : ๑๓. รหัสไปรษณีย์ย :ย ย ๑๔. หมายเลขโทรศัพท์ย :ย ย ย ย ๑๕. หมายเลขโทรสารย :ย ย (ถ้ามี) (ข้อความใดที่ไม่ต้องการ โปรดลบทิ้งครับย ... ซึ่งไม่ต้องการ ก็ลบทิ้งด้วยเช่นกัน) ๑๖. Copy จาก Excel ข้อ ๓-๕ นำไป Paste ลง Notepadย ส่ง sommaipin@hotmail.com

๑๗. รอสมหมายตอบกลับ

\* .

หลังส่ง ๑๒ ชั่วโมงแล้วยังไม่มีการตอบกลับย ต้องทวงถามครับ

๑๘. สงเคราะห์เพื่อนผู้ยากไร้เวลาในการดูอีเมล์ด้วยนะครับ

คือ ช่วยบอกเพื่อนให้รู้ด้วยย นักศึกษาบอกใครบ้างย จะแจ้งชื่อ[ไว้ให้สมหมายรู้บ้างก็ดีมากน](mailto:sommaipin@hotmail.com)ะครับ เช่น บอก....

๑๙. งงย ย สงสัยย ย ทำไม่ได้ย ย ทำไม่เป็นย โทร.ถาม ๐๘๑ ๓๒๖ ๒๕๔๙ย ได้ตลอดเวลา

ีนศ.สมหมาย ปิ่นพุทธศิลป์ <u>http://www.phuketdata.net/main/index.php?option=com\_content&amp;task=view&amp;id=48&amp;Itemid=5</u> 2222222222222222222222222222222222222222222222222222222222222 เริ่มฝึกการลงทะเบียนเป็นครูอาจารย์ผู้ออกข้อสอบ

๒๐. เปิด www.phuketdat[a.net](index.php?option=com_content&task=view&id=48&Itemid=5) ๒๑. คลิ้ก LINK (อยู่ด้านล่างของจอ) ๒๒. คลิ้กย ตอบข้อสอบEQย ย (11) ๒๔. คลิ้ก ลงทะเบียนสำหรับผู้กรอกคำถาม ๒๕. กรอกข้อมูลที่เสนอไว้ข้อ ๑ ถึง ๑๔ ๒๖. สมบูรณ์แล้วย คลิ้กย ตกลงย ใต้กรอบงานที่ลงทะเบียนนั้น ๒๗. เสร็จขั้นตอนนี้ออกจากโปรแกรมนี้ได้ครับ ๒๘. รอคำสั่งปฏิบัติการ ในตอนต่อไป อีก ๑๒ ชั่วโมงครับ ๒๙. เวลา ๑๒ ชั่วโมงผ่านไปแล้วย E-mail นี้ ยังไม่มีคำตอบย ต้องโทร. ๐๘๑ ๓๒๖ ๒๕๔๙ ทวงถาม ผศ.สมหมาย

ีสมหมาย ปิ่นพุทธศิลป<sup>์</sup> http://www.phuketdata.net/main/index.php?option=com\_content&amp;task=view&amp;id=48&amp;Itemid=5

## 3333333333333333333333333333333333333333333333

งานที่แจ้งไว้นี้ เป็นงาน[ที่สืบเนื่องมาจากข้อ ๑ - ๒๙](index.php?option=com_content&task=view&id=48&Itemid=5) ข้อมูลเดิม ชุดแรก ๑-๑๙ ชุด ๒ ข้อ ๒๐ -๒๙ ชุดที่ ๓ ส่วนใหญ่ยังปฏิบัติไม่ถึง ชุดที่ ๔ เป็นตัวอย่างข้อสอบปริศนาคำทาย จึงได้เสนอตัวอย่าง ชุดที่ ๔ ไว้ตรงนี้ ๒๖. เริ่มออกข้อสอบย ปริศนาคำทายของ....(ชื่อ สกุล ตนเอง) ๒๗. ให้ใช้คำเฉลยเป็นคำถามนำ เช่น สองตีนเดินมา หลังคามุงจาก เฉลยว่า ไก่ นั้น เมื่อออกข้อสอบ

คำถาม : ปริศนาใดเฉลยว่า ไก่ ก. สี่ตีนเดินมา หลังคามุงเบื้อง ข. สองตีนเดินมาหลังคามุงจาก

ค. สี่ตีนเดินมา หลังคามุงเข็ม

ง. สองเท้าก้าวย่างละกี่ขา

คำเฉลยคือ ข.สองตีนเดินมาหลังคามุงจาก

4444444444444444444444444444444444444444444444444444

เพื่อให้นักศึกษาสามารถออกข้อสอบปริศนาคำทายได้รวดเร็วและถูกต้อง

ให้อาศัย

ปริศนาคำทายจากบ้านป่าตองเป็นตัวเลือกได้

(จากแหล่งอื่น ๆ ก็ได้ทั้งนั้น)

(เครื่องคอมที่มีเน็ตความเร็วช้าย และเครื่องคอมในโทรศัพท์มือถือย ไม่ควรเปิด Link ปริศนานี้เพราะข้อมูลมีมากย จะทำให้เครื่องกำลังน้อย

ไม่สามารถเปิดได้)

## ย

ปริศนา http://www.phuketdata.net/main/index.php?option=com\_content&task=view&id=324&Itemid=5

123455555555555555555555555555555555555555555555555555555555555555555555555555555

นี่เป็นค[ำสั่งปฏิบัติการ](index.php?option=com_content&task=view&id=324&Itemid=5)

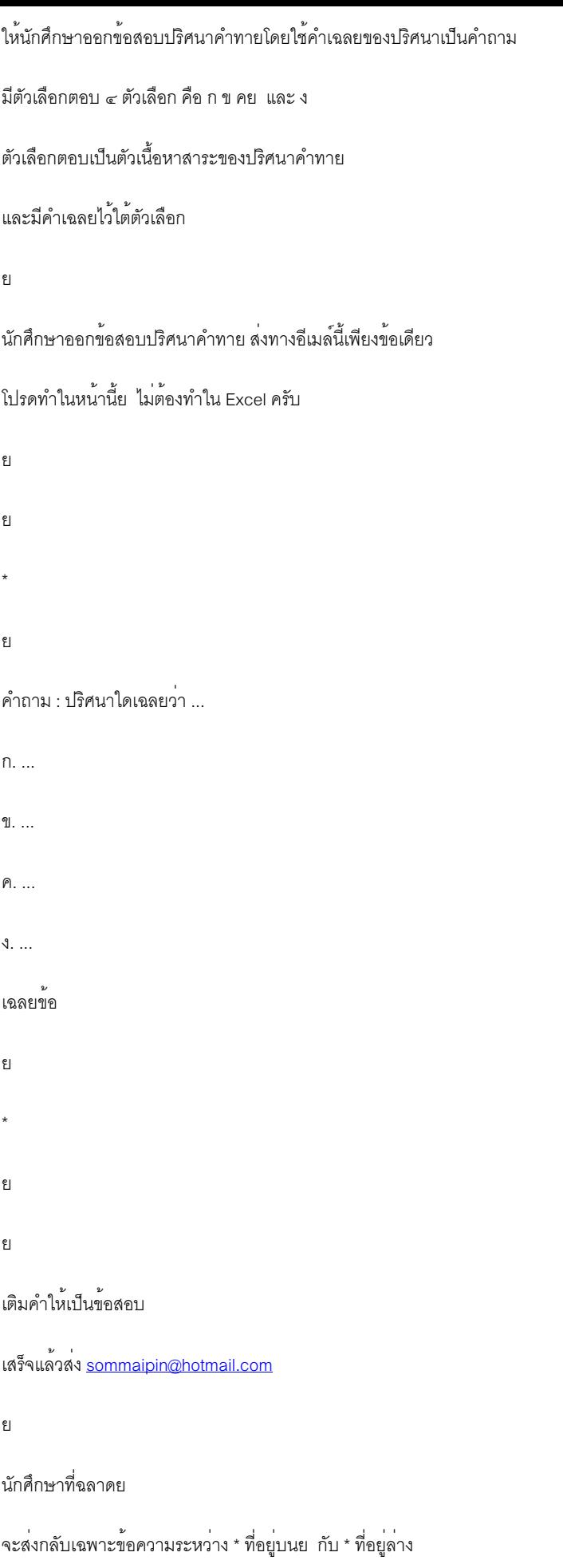

๒๘. งงย สงสัยย ทำไม่ได้ย ทำไม่เป็นย ถามสมหมายครับ

ย

ี สมหมาย ปิ่นพุทธศิลป์ <u>http://www.phuketdata.net/main/index.php</u>?

option=com\_content&task=view&id=48&Itemid=5

12345666666666666[66666666666666666666666](index.php) รอคำสั่งปฏิบัติการ

๓๐. พ้นกาลล่วงแล้ว ๑๒ ชั่วโมงย ให้เริ่มต้นข้อ ๑๗ - ๒๐ ๓๑. ใช้ข้อ ๓ และข้อ ๔ย กรอกลงในช่องที่แสดงว่างนั้นแล้วคลิ้ก เข้าระบบ ๓๒. เริ่มออกข้อสอบย ปริศนาคำทายของ....(ชื่อ สกุล ตนเอง) ๓๓. ให้ใช้คำเฉลยเป็นคำถามนำ เช่น สองตีนเดินมา หลังคามุงจาก เฉลยว่า ไก่ นั้น เมื่อออกข้อสอบ

ปริศนาใดเฉลยว่า ไก่ สี่ตีนเดินมา หลังคามงเบื้อง สองตีนเดินมาหลังคามุงจาก สี่ตีนเดินมา หลังคามุงเข็ม สองเท้าก้าวย่างละกี่ขา

ีสมหมาย ปิ่นพุทธศิลป<sup>์</sup> http://www.phuketdata.net/main/index.php?option=com\_content&amp:task=view&amp:id=48&amp:Itemid=5 ย

1234567777777777777777777777777777

การฝึกสร้างข้อสอบปริ[ศนาคำทายใน EQ](index.php?option=com_content&task=view&id=48&Itemid=5)

ทสส.๕๓ และ วชช.พง.(การจัดการและ I T)

ออกข้อทดสอบในอีเมล์(ก่อนหน้าฉบับนี้)ก่อนนะจึงปฏิบัติการ

ย

ดังต่อไปนี้

ย

๓๐. พ้นกาลล่วงแล้ว ๑๒ ชั่วโมงย ให้เริ่มต้นข้อ ๓๑-๓๓ย (หากส่งข้อสอบปริศนาคำทาย ๑ ข้อถึง sommaipin@ ๓๑. ใช้ข้อ ๓ และข้อ ๔ย กรอกลงในช่องที่แสดงว่างนั้นแล้วคลิ้ก เข้าระบบ ๓๒. เริ่มออกข้อสอบย ปริศนาคำทายของ....(ชื่อ สกุล ตนเอง) ๓๓. ให้ใช้คำเฉลยเป็นคำถามนำ เช่น สองตีนเดินมา หลังคามุงจาก เฉลยว่า ไก่ นั้น เมื่อออกข้อสอบ

ย

ปริศนาใดเฉลยว่า ไก่ สี่ตีนเดินมา หลังคามุงเบื้อง สองตีนเดินมาหลังคามุงจาก

```
สองเท้าก้าวย่างละกี่ขา
เฉลย : 
ย 
๓๔. งงย สงสัยย ทำไม่ได้ย ทำไม่เป็นย ถามสมหมายครับ
ย 
ย 
ีสมหมาย ปิ่นพุทธศิลป<sup>์</sup> http://www.phuketdata.net/main/index.php?option=com_content&amp;task=view&amp;id=48&amp;Itemid=5
ย 
888888888888888888888888888888888888888888888888888
ออกข้อทดสอบในอีเมล์(ก่อนหน้าฉบับนี้)ก่อนนะจึงปฏิบัติการ
ย 
ดังต่อไปนี้
ย 
ทบทวน
www.phuketdata.net
ย 
link
ย 
อาจารย์คลิ้ก ที่นี่
ิ์<br>ตอ
๓๐. พ้นกาลล่วงแล้ว ๑๒ ชั่วโมงย ให้เริ่มต้นข้อ ๓๑-๓๓ 
(หากส่งข้อสอบปริศนาคำทาย ๑ ข้อถึง sommaipin@hotmail.com แล้ว กรอกข้อสอบได้เลยครับ)
๓๑. ใช้ข้อ ๓ และข้อ ๔ย กรอกลงในช่องที่แสดงว่างนั้นแล้วคลิ้ก เข้าระบบ
เพิ่มวิชาใหม่คือ
ปริศนาคำทาย
(ในเนื้อหารายละเอียด)ย ระบุปริศนาคำทายที่ตนเองชอบไว้สัก ๑ ข้อ
เพิ่มวิชา
จะได้หมายเลขรหัสวิชาของตนเอง
คลิ้กคำ ข้อสอบ
```
๓๒. เริ่มออกข้อสอบย ปริศนาคำทายของ....(ชื่อ สกุล ตนเอง)

๓๓. ให้ใช้คำเฉลยเป็นคำถามนำ เช่น สองตีนเดินมา หลังคามุงจาก เฉลยว่า ไก่ นั้น เมื่อออกข้อสอบ

คำถาม : ปริศนาใดเฉลยว่า ไก่ ข้อ1 ๐ สี่ตีนเดินมา หลังคามุงเบื้อง ข้อ2 ๐ สองตีนเดินมาหลังคามุงจาก ข้อ3 ๐ สี่ตีนเดินมา หลังคามุงเข็ม ข้อ4 ๐ สองเท้าก้าวย่างละกี่ขา

ให้เฉลยไว้ในช่อง ๐

คลิ้ก เพิ่มข้อสอบ

แล้วก็วนออกข้อสอบข้อต่อไป ออกข้อสอบให้เสร็จสิ้นเป็นข้อย ไม่ต้องการออกข้อสอบต่อย ก็ออกจากรายการด้วยการ คลิ้กออกจากระบบ

จะเริ่มเพิ่มข้อสอบย ให้เริ่มที่ข้อ ๓๑ย (ก่อนเข้าข้อ ๓๑ ใช้ ทบทวน(www.phuketdata.netย Linkย อาจารย์คลิ้ก ที่นี่ ใช้ Username และ

Password))

๓๔. งงย สงสัยย ทำไม่ได้ย ทำไม่เป็นย ถามสมหมายครับ

สมหมาย ปิ่นพุทธศิลป<sup>์</sup> http://www.phuketdata.net/main/index.php?option=com\_content&amp;task=view&amp;id=48&amp;Itemid=5 1234567899999999999999999999999999999999999999

ย

\*\*\*

วัฒนธรรม2วัฒน์ย วรรณกรรม

คติชนวิทยา

พังงาศึกษา